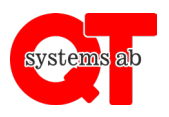

För att kunna starta ett ladduttag eller motorvärmaruttag behöver det först finnas ett saldo inlagt i appen. Så länge det finns täckning på kontot kan förbrukning ske och stolpen användas.

## **Gör så här:**

- 1. Ladda ner appen "**QT Kund**" via Google Play Butik eller Apple App Store. Alternativt gå via en webbsida.
- 2. Starta appen eller gå till webbsidan.
- 3. Skriv in ert anläggnings-ID. Detta vet din fastighetsägare.
- 4. Ange ert användarnamn och lösenord som ni får av er fastighetsägare.

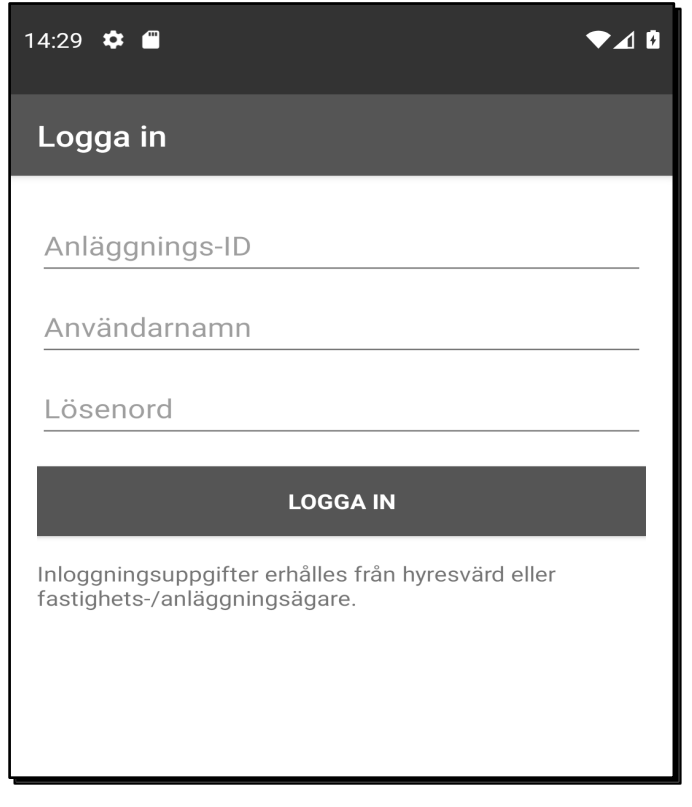

Byt lösenord när ni loggat in första gången under "Alternativ"  $\rightarrow$  "Byta lösen".

För användning av appens funktioner, se respektive användarinstruktion.

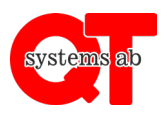

## **Förskottsbetalning**

1. Klicka på rubriken som heter "**Fler alternativ**" och därefter "**Sätta in pengar**".

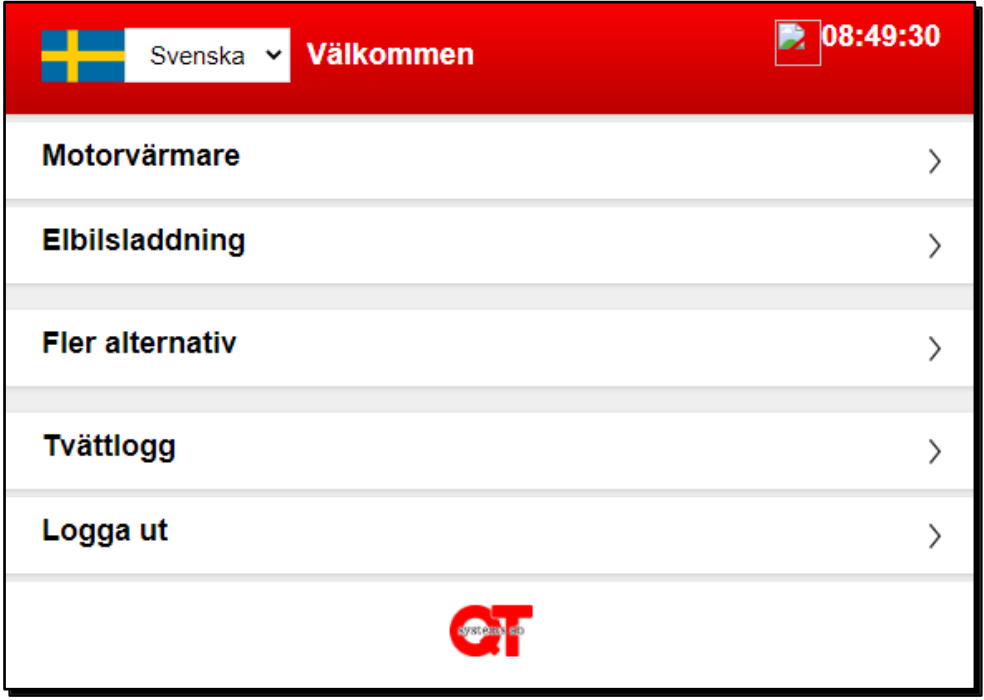

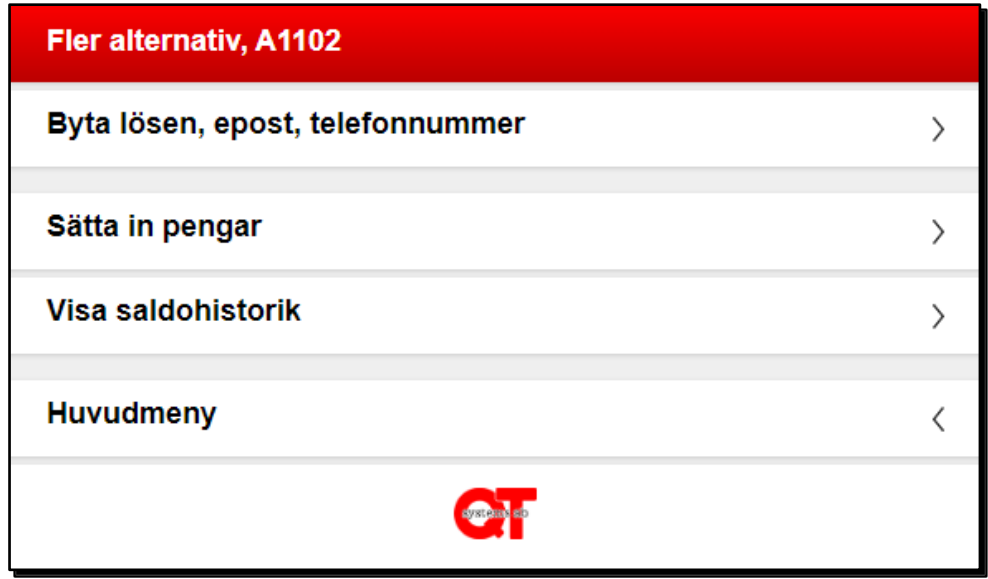

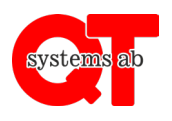

2. Din mailadress behövs för att kunna ladda med ett belopp. Klicka vidare på "**Spara mailadress**". OBS, detta behöver bara anges vid den första laddningen, därefter hoppas detta steg över (se punkt 3)

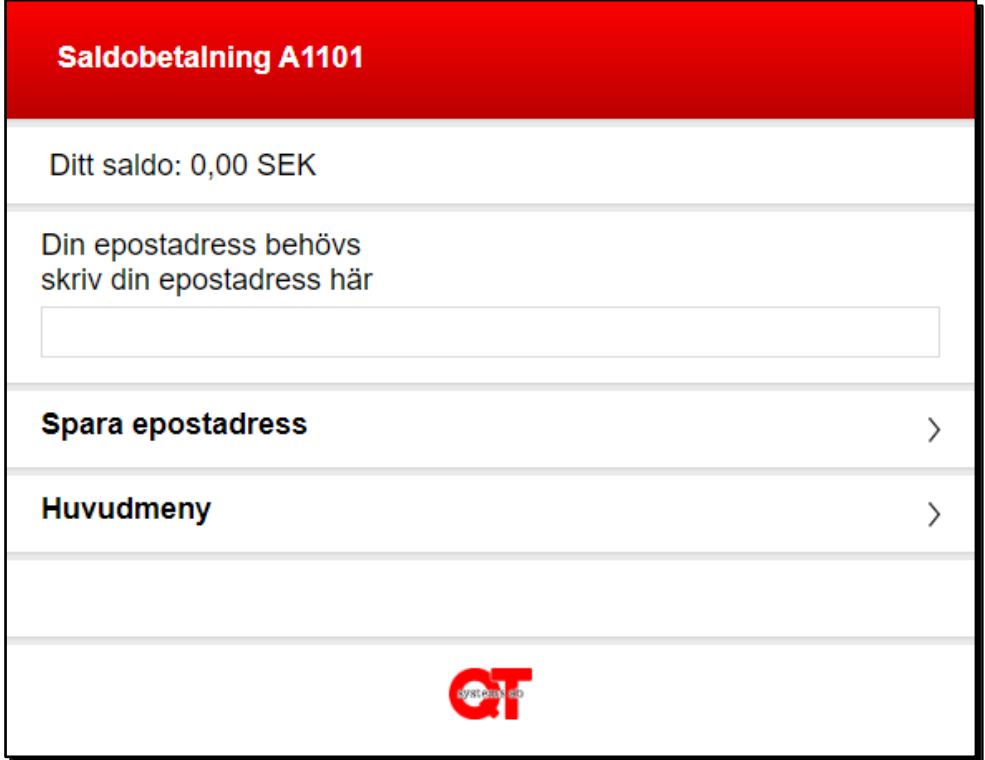

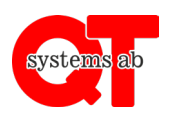

3. Ange ett valfritt belopp att ladda och klicka vidare på "**Till betala**"

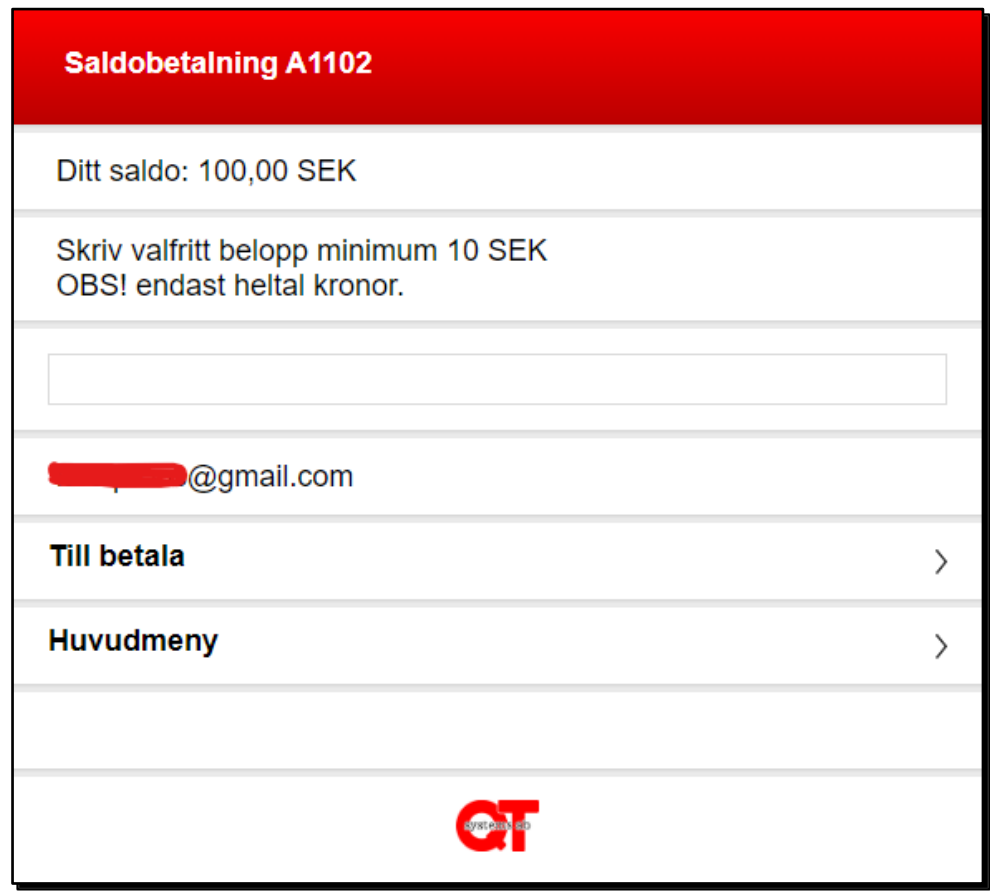

svste

Rev A

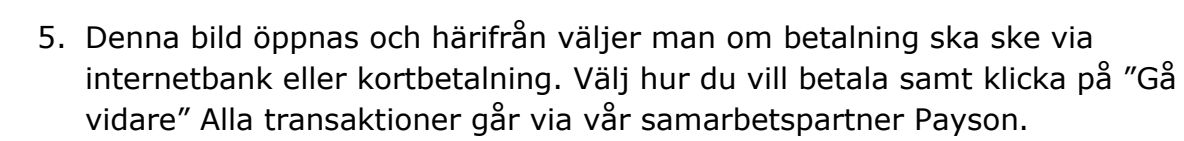

Notera att betalningsalternativet Swish även kommer att erbjudas inom kort.

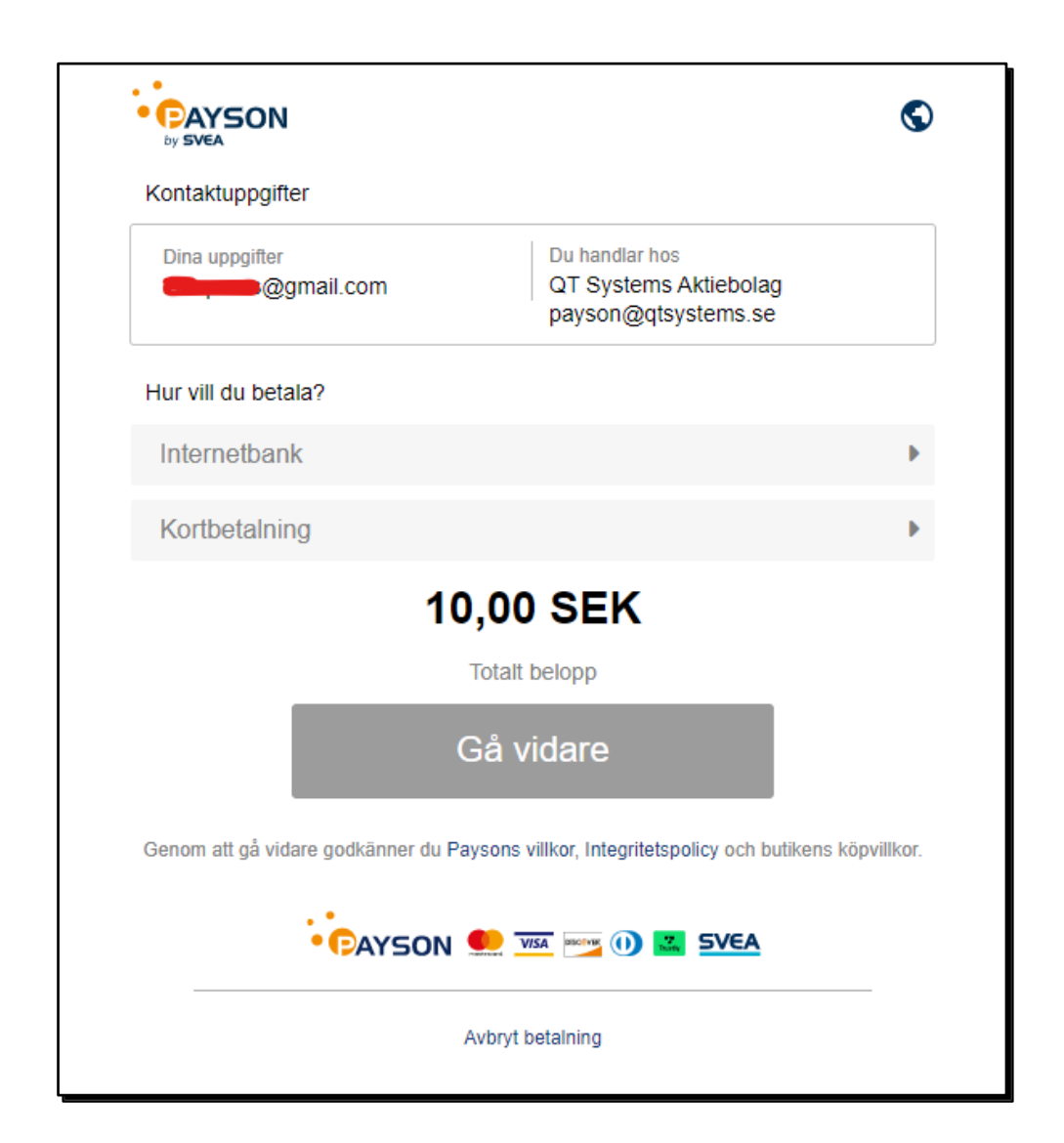

6. Om du väljer alternativet kortbetalning kommer du till denna vy. Här knappar man in uppgifterna på kortet samt klickar på "Slutför köpet" och följer vidare instruktioner på skärmen. Om du vill att kortuppgifterna ska sparas till nästa gång bockar du i kryssrutan för detta.

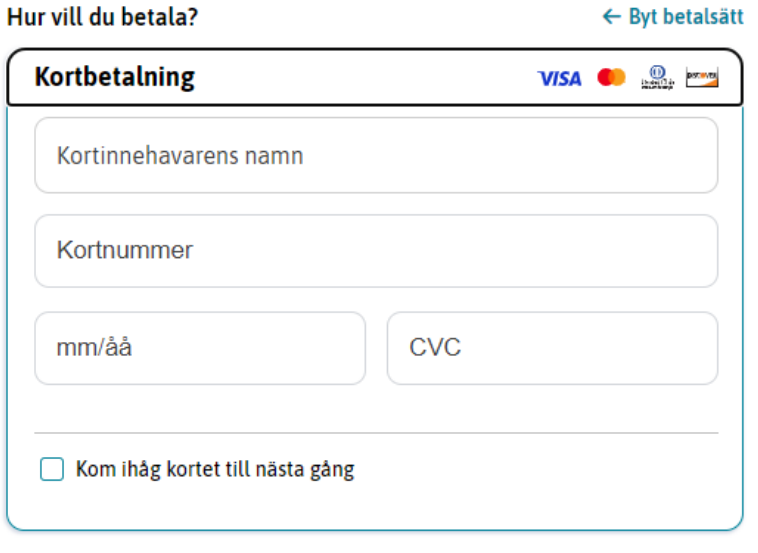

**100 SEK** Totalbelopp

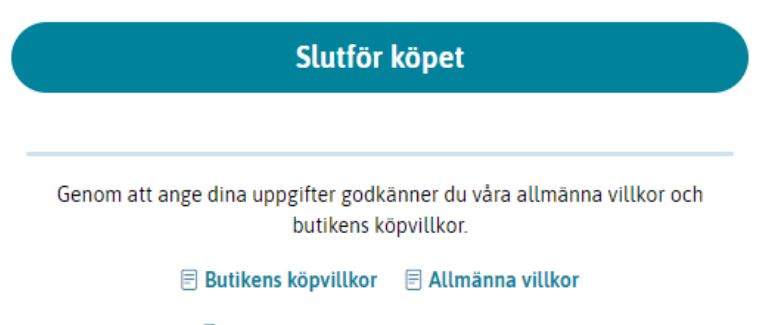

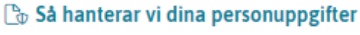

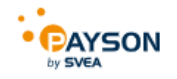

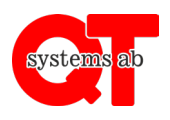

7. Klicka på "**Visa saldohistorik**" för att se vilka belopp som dragits samt aktuellt saldo.

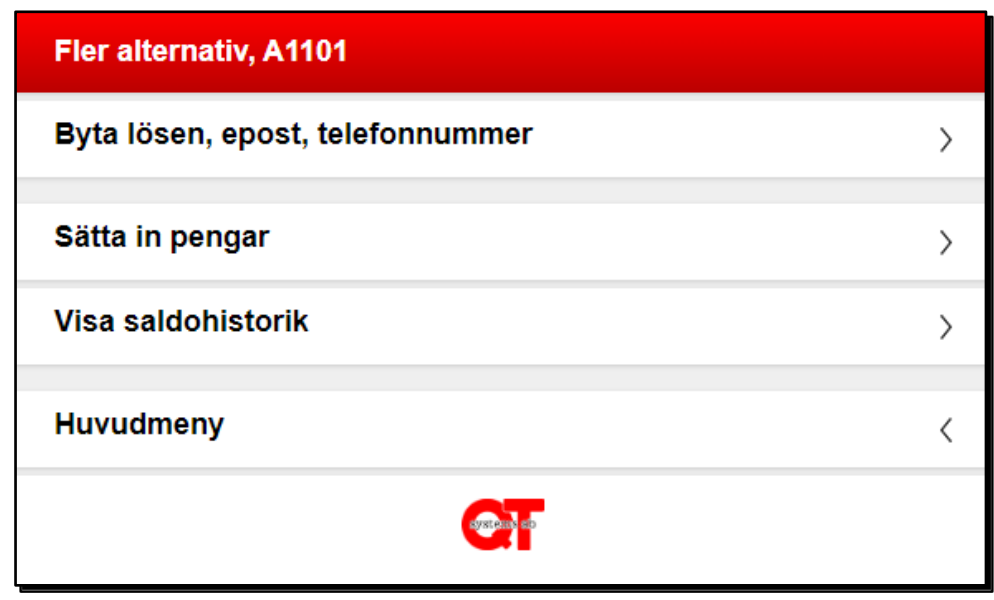